## **Editing a Template**

You can edit your user-defined templates any time via the [templates sidebar](https://doc.scheer-pas.com/display/MINING/The+Templates+Sidebar). The user who created the template is authorized to make changes. In addition to that, a Process Mining administrator is authorized to edit **all** custom templates.

## <span id="page-0-0"></span>Editing the Settings of a Template

If you select a template, the settings are shown in the templates sidebar:

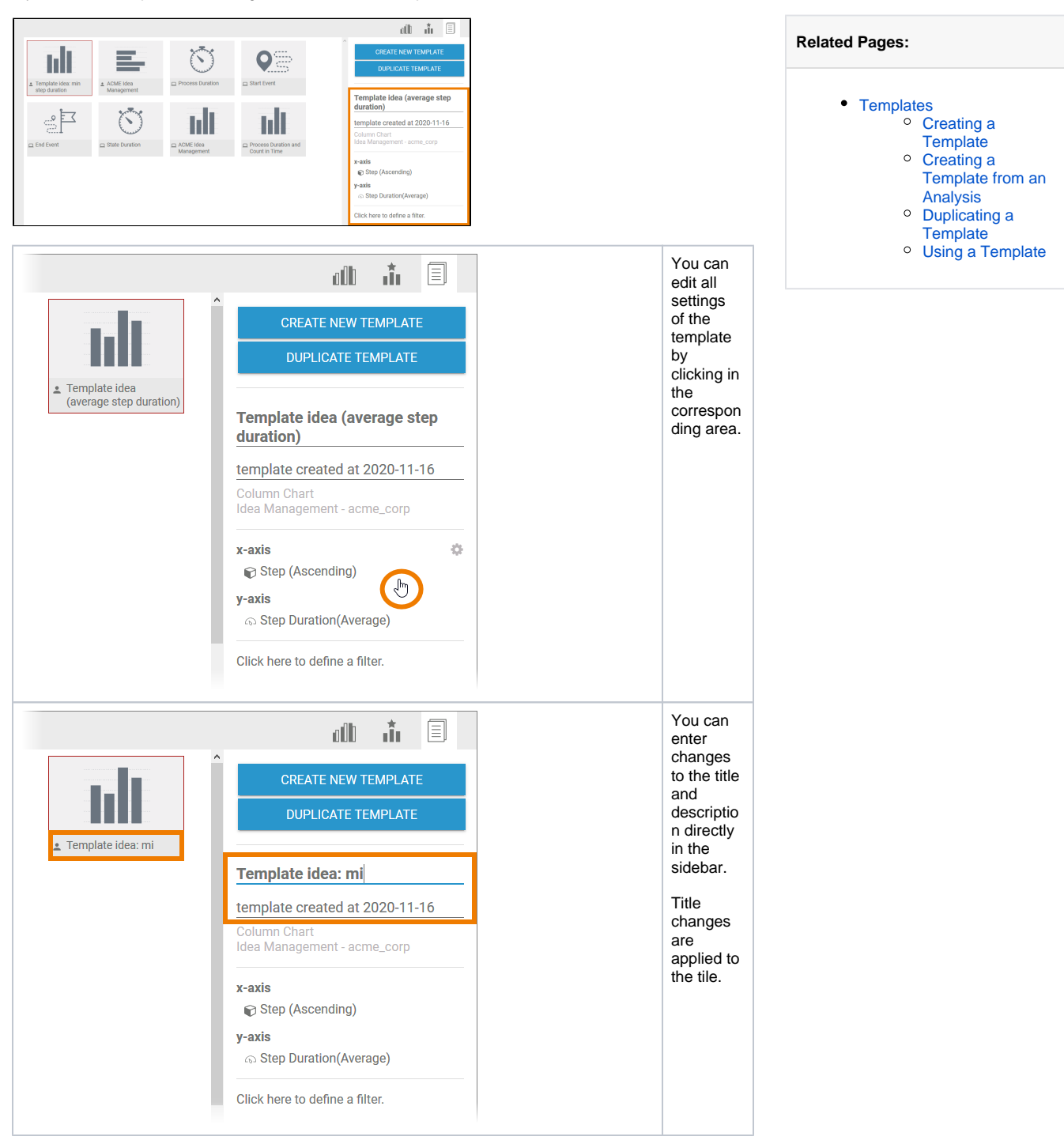

**On this Page:**

[Editing the Settings of a](#page-0-0) 

**[Template](#page-0-0)** • [Deleting a Template](#page-1-0)

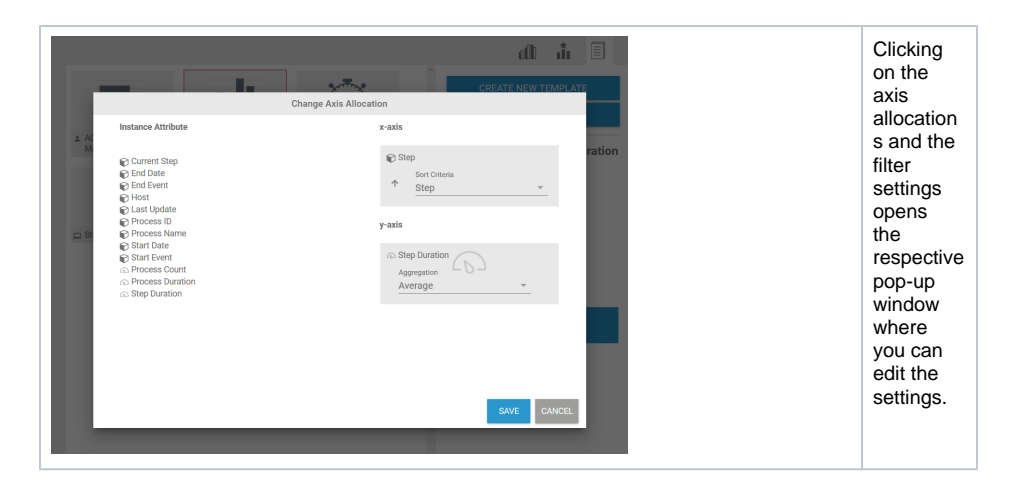

## Deleting a Template

<span id="page-1-0"></span>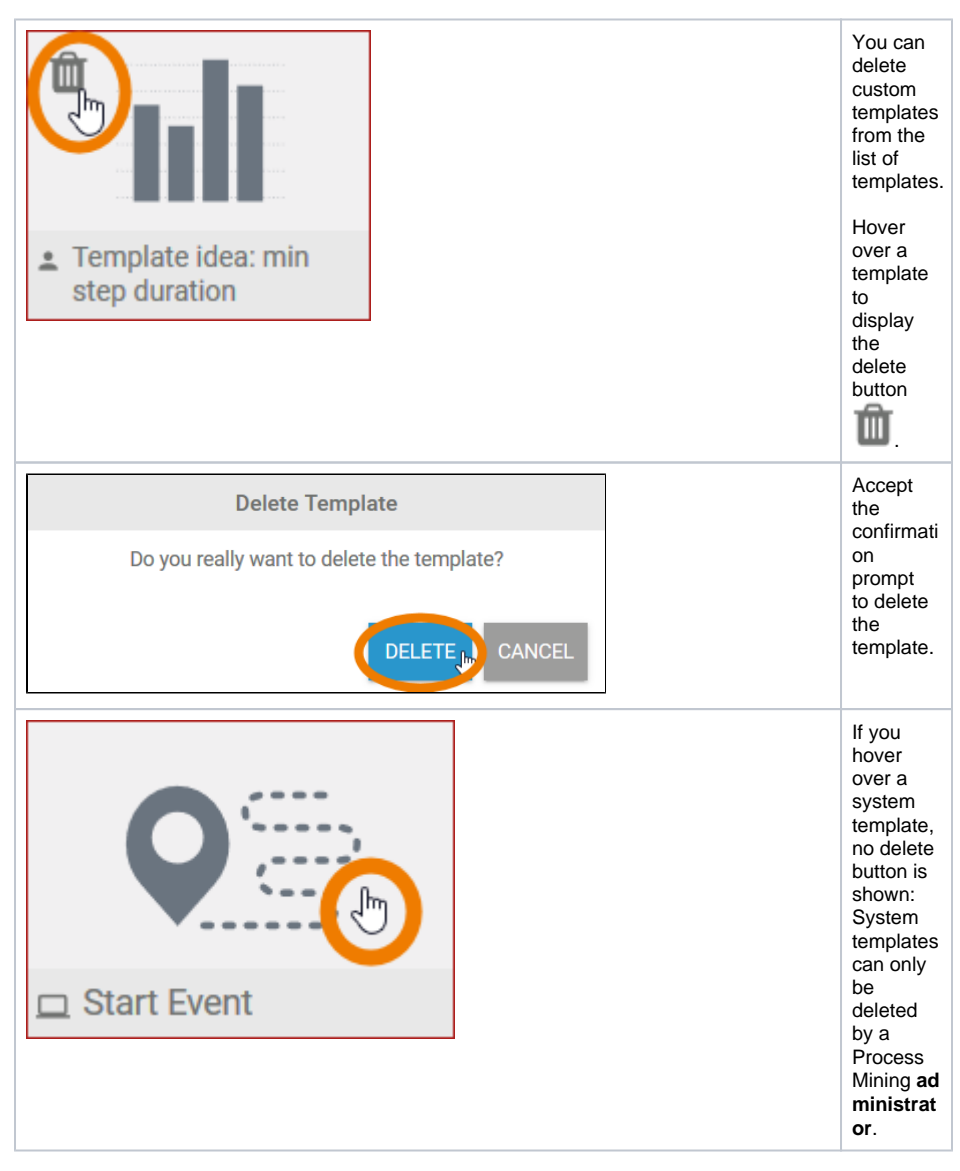